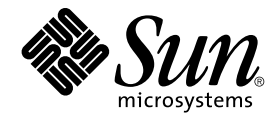

# Sun Java System Portal Server 7 Configuration Guide

Sun Microsystems, Inc. 4150 Network Circle Santa Clara, CA 95054 U.S.A.

Part No: 819–4605

Copyright 2006 Sun Microsystems, Inc. 4150 Network Circle, Santa Clara, CA 95054 U.S.A. All rights reserved.

Sun Microsystems, Inc. has intellectual property rights relating to technology embodied in the product that is described in this document. In particular, and without limitation, these intellectual property rights may include one or more U.S. patents or pending patent applications in the U.S. and in other countries.

U.S. Government Rights – Commercial software. Government users are subject to the Sun Microsystems, Inc. standard license agreement and applicable provisions of the FAR and its supplements.

This distribution may include materials developed by third parties.

Parts of the product may be derived from Berkeley BSD systems, licensed from the University of California. UNIX is a registered trademark in the U.S. and other countries, exclusively licensed through X/Open Company, Ltd.

Sun, Sun Microsystems, the Sun logo, the Solaris logo, the Java Coffee Cup logo, docs.sun.com, Java, and Solaris are trademarks or registered<br>trademarks of Sun Microsystems, Inc. in the U.S. and other countries. All SPARC trademarks of SPARC International, Inc. in the U.S. and other countries. Products bearing SPARC trademarks are based upon an architecture developed by Sun Microsystems, Inc.

The OPEN LOOK and Sun™ Graphical User Interface was developed by Sun Microsystems, Inc. for its users and licensees. Sun acknowledges the pioneering efforts of Xerox in researching and developing the concept of visual or graphical user interfaces for the computer industry. Sun holds a<br>non-exclusive license from Xerox to the Xerox Graphical User Interface, wh and otherwise comply with Sun's written license agreements.

Products covered by and information contained in this publication are controlled by U.S. Export Control laws and may be subject to the export or<br>import laws in other countries. Nuclear, missile, chemical or biological weap limited to, the denied persons and specially designated nationals lists is strictly prohibited.

DOCUMENTATION IS PROVIDED "AS IS" AND ALL EXPRESS OR IMPLIED CONDITIONS, REPRESENTATIONS AND WARRANTIES,<br>INCLUDING ANY IMPLIED WARRANTY OF MERCHANTABILITY, FITNESS FOR A PARTICULAR PURPOSE OR NON-INFRINGEMENT, ARE<br>DISCLAIM

Copyright 2006 Sun Microsystems, Inc. 4150 Network Circle, Santa Clara, CA 95054 U.S.A. Tous droits réservés.

Sun Microsystems, Inc. détient les droits de propriété intellectuelle relatifs à la technologie incorporée dans le produit qui est décrit dans ce document.<br>En particulier, et ce sans limitation, ces droits de propriété int

Cette distribution peut comprendre des composants développés par des tierces personnes.

Certaines composants de ce produit peuvent être dérivées du logiciel Berkeley BSD, licenciés par l'Université de Californie. UNIX est une marque déposée aux Etats-Unis et dans d'autres pays; elle est licenciée exclusivement par X/Open Company, Ltd.

Sun, Sun Microsystems, le logo Sun, le logo Solaris, le logo Java Coffee Cup, docs.sun.com, Java et Solaris sont des marques de fabrique ou des<br>marques déposées de Sun Microsystems, Inc. aux Etats-Unis et dans d'autres pay SPARC sont basés sur une architecture développée par Sun Microsystems, Inc.

L'interface d'utilisation graphique OPEN LOOK et Sun™a été développée par Sun Microsystems, Inc. pour ses utilisateurs et licenciés. Sun reconnaît<br>les efforts de pionniers de Xerox pour la recherche et le développement du

Les produits qui font l'objet de cette publication et les informations qu'il contient sont régis par la legislation américaine en matière de contrôle des<br>exportations et peuvent être soumis au droit d'autres pays dans le d d'une façon directe ou indirecte, aux exportations des produits ou des services qui sont régis par la legislation américaine en matière de contrôle des exportations et la liste de ressortissants spécifiquement designés, sont rigoureusement interdites.

LA DOCUMENTATION EST FOURNIE "EN L'ETAT" ET TOUTES AUTRES CONDITIONS, DECLARATIONS ET GARANTIES EXPRESSES OU TACITES SONT FORMELLEMENT EXCLUES, DANS LA MESURE AUTORISEE PAR LA LOI APPLICABLE, Y COMPRIS NOTAMMENT TOUTE<br>GARANTIE IMPLICITE RELATIVE A LA QUALITE MARCHANDE, A L'APTITUDE A UNE UTILISATION PARTICULIERE OU A L'ABSENCE DE CONTREFACON.

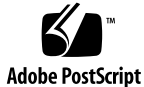

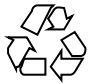

060131@13215

# **Contents**

#### **[Preface 5](#page-4-0)**

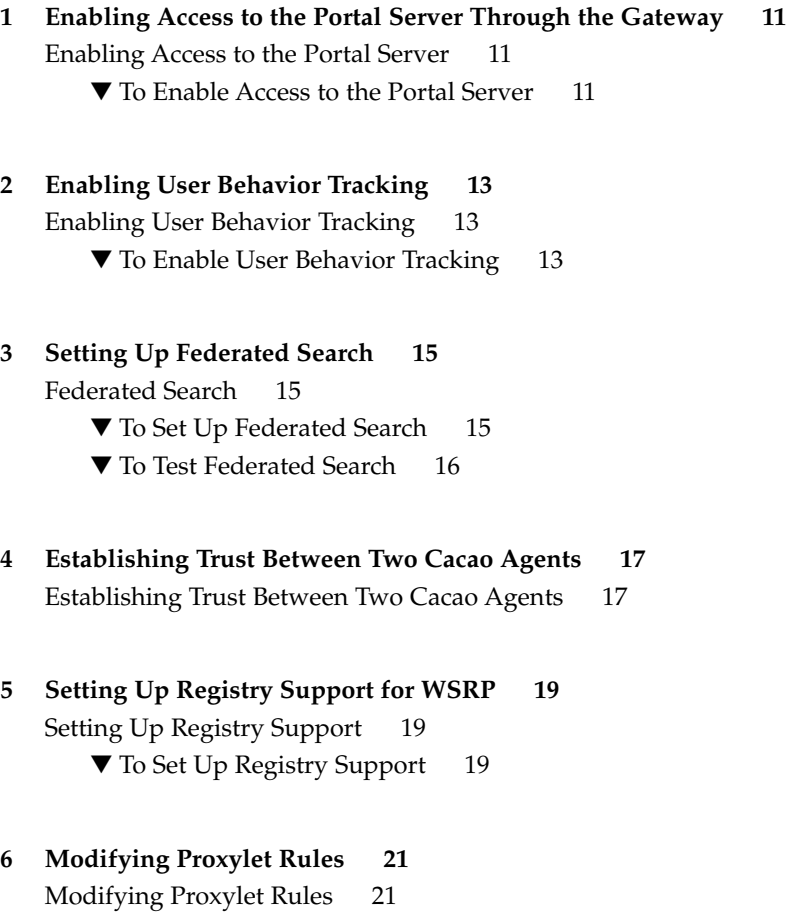

▼ [To Modify the Proxylet Rules 21](#page-20-0)

▼ [To configure Proxylet for the enterprise domain 22](#page-21-0)

▼ [To configure Proxylet for specific applications 22](#page-21-0)

#### **[7 Creating a New Portal 23](#page-22-0)**

[Creating a New Portal 23](#page-22-0)

- ▼ [To Create a New Empty Portal 23](#page-22-0)
- ▼ [To Deploy Sample Content \(3 samples\) on a New Portal 24](#page-23-0)
- ▼ [To Deploy Sample Content \(Any One Sample\) on a New Portal 26](#page-25-0)

#### **[8 Deploying Struts Application as a Portlet in Portal Server 29](#page-28-0)**

[Preparing the Struts Application 29](#page-28-0)

[Introduction 29](#page-28-0) [Modify Struts Application 30](#page-29-0) [Obtain Portlet Objects in Struts Application 30](#page-29-0) [Session Information 30](#page-29-0) [Creating and Modifying XML Files 31](#page-30-0) Modify [struts-config.xml](#page-30-0) File 31 Create [portlet.xml](#page-30-0) File 31 [Building and Deploying the Web Application as a Portlet Application 33](#page-32-0) ▼ [To Deploy the Struts Application as a Portlet 33](#page-32-0)

#### **[9 Deploying JSF Application as a Portlet in Portal Server 35](#page-34-0)**

[Overview 35](#page-34-0) [Introduction 35](#page-34-0) [State Information and High Availability 36](#page-35-0) [Accessing Portlet APIs 36](#page-35-0) [Mapping Actions of JSF Application to Portal Application and Vice-Versa 36](#page-35-0) [Converting JSF-based Applications to JSF Aware Portlets in Portal Server 39](#page-38-0)

▼ [To Convert JSF-based Applications to Portlets 39](#page-38-0)

## <span id="page-4-0"></span>Preface

The Sun Java™ System Portal Server Configuration Guide explains in detail how to install or upgrade to this version of the software and post installation configuration, discusses the new psadmin command line utilities that can be used to perform the basic duties of administrating the Portal Server software, describes the new inter-portlet feature, and includes reference material for the administration tag library.

## Who Should Use This Book

This book includes information including new features and enhancements in the Portal Server software. This guide is meant for administrators and other individuals installing and using this version of the product.

## Before You Read This Book

Before you read this book, see the *Sun Java System Portal Server 7 Release Notes*.

## How This Book Is Organized

Chapter 1, Enabling Access to the Portal Server Through the Gateway, provides instructions on how you can enable access to thePortal Server through the Gateway. Chapter 2, Enabling User Behavior Tracking, provides instructions for enabling User Behavior Tracking.

Chapter 3, Setting up Federated Search, provides instructions on how to set up Federated Search which enables users to submit a search query to multiple search engines concurrently and have the search results displayed in a unified format.

Chapter 4, Establishing Trust Between Two Cacao Agents, provides instructions for establishing trust between two cacao agents.

Chapter 5, Setting Up Registry Support for WSRP, provides instructions for setting up registry support for WSRP.

Chapter 6, Modifying Proxylet Rules, provides instructions on how to modify Proxylet Rules. These rules help the browser to identify the domains that needs to be routed through Proxylet.

Chapter 7, Creating a New Portal, provides instructions for creating a new empty portal and deploying sample content into an empty portal.

Chapter 8, Deploying Struts Application as a Portlet in Portal Server, provides instructions on how to deploy any existing struts application as a JSR168 portlet in Portal Server.

Chapter 9, Deploying JSF Application as a Portlet in Portal Server, provides instructions on how to deploy any existing JSF application as a JSR168 portlet in Portal Server.

## Default Paths and File Names

The following table describes the default paths and file names used in this Configuration Guide.

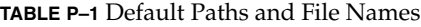

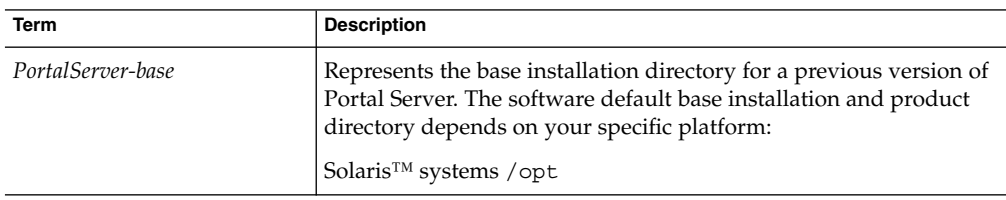

| <b>Term</b>            | <b>Description</b>                                                                                                    |
|------------------------|----------------------------------------------------------------------------------------------------|
| PortalServer7-base     | Represents the base installation directory for this version of Portal<br>Server. The software default base installation and product directory<br>depends on your specific platform:        |
|                        | Solaris™ systems /opt                                                                                                    |
| AccessManager-base     | Represents the base installation directory for Sun Java System<br>Access Manager. The Access Manager default base installation and<br>product directory depends on your specific platform: |
|                        | Solaris systems: /opt/SUNWam                                                                                                    |
| DirectoryServer-base   | Represents the base installation directory for Sun Java System<br>Directory Server. Refer to the product documentation for the<br>specific path name.                                      |
| ApplicationServer-base | Represents the base installation directory for Sun Java System<br>Application Server. Refer to the product documentation for the<br>specific path name.                                    |
| WebServer-base         | Represents the base installation directory for Sun Java System Web<br>Server. Refer to the product documentation for the specific path<br>name.                                            |

**TABLE P–1** Default Paths and File Names *(Continued)*

# Related Third-Party Web Site References

Third-party URLs are referenced in this document and provide additional, related information.

**Note –** Sun is not responsible for the availability of third-party web sites mentioned in this document. Sun does not endorse and is not responsible or liable for any content, advertising, products, or other materials that are available on or through such sites or resources. Sun will not be responsible or liable for any actual or alleged damage or loss caused or alleged to be caused by or in connection with use of or reliance on any such content, goods, or services that are available on or through such sites or resources.

# Documentation, Support, and Training

The Sun web site provides information about the following additional resources:

- Documentation (<http://www.sun.com/documentation/>)
- Support (<http://www.sun.com/support/>)
- Training (<http://www.sun.com/training/>)

# Typographic Conventions

The following table describes the typographic conventions that are used in this book.

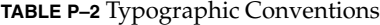

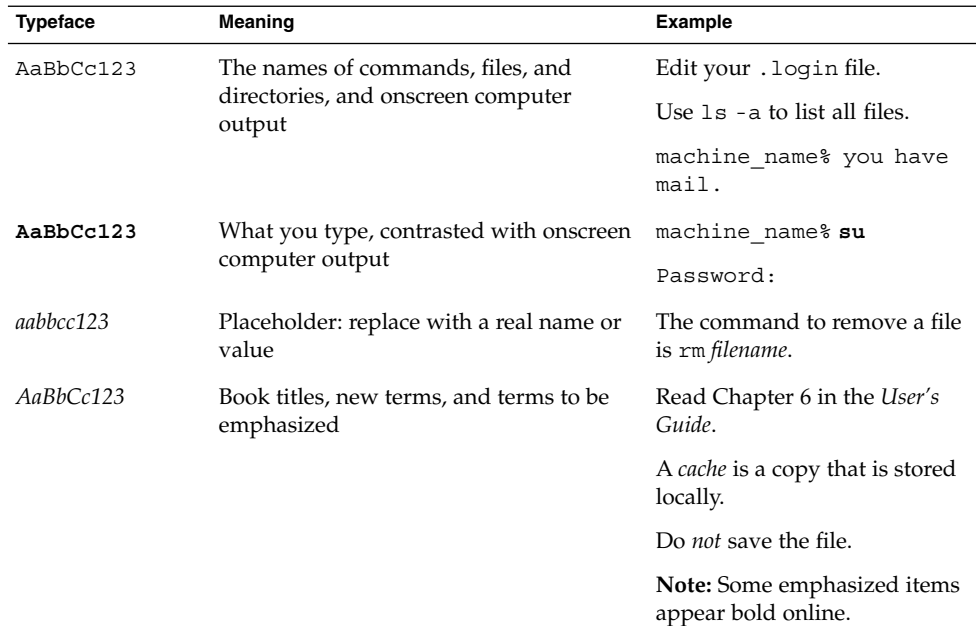

# Shell Prompts in Command Examples

The following table shows the default  $UNIX^{\circledast}$  system prompt and superuser prompt for the C shell, Bourne shell, and Korn shell.

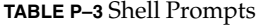

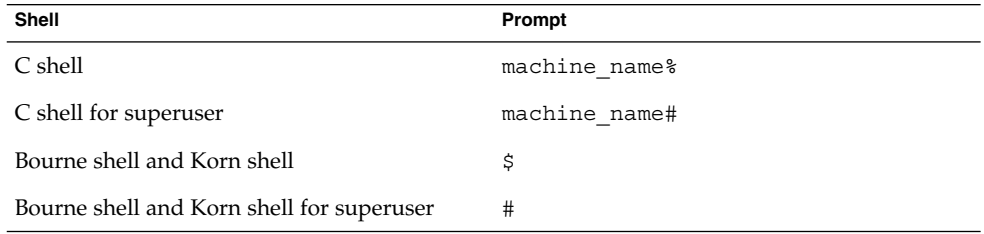

# <span id="page-10-0"></span>Enabling Access to the Portal Server Through the Gateway

This chapter provides instructions on how you can enable access to thePortal Server through the Gateway.

# Enabling Access to the Portal Server

### ▼ To Enable Access to the Portal Server

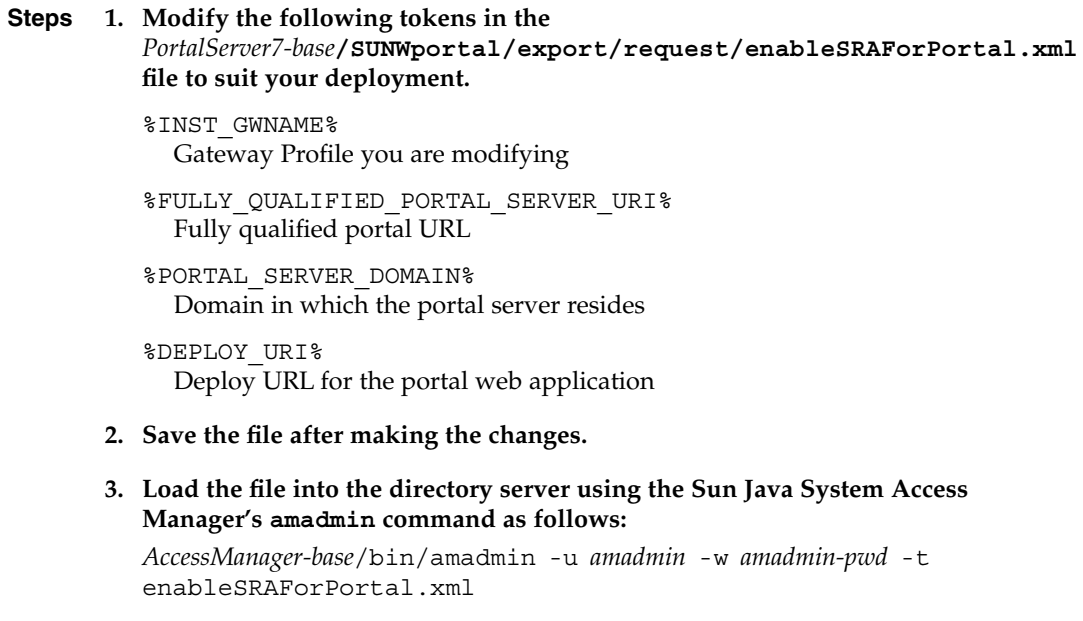

- **4. Log in to the Portal Server administration console and navigate to Secure Remote Access —> Profiles —> default —> Core —> Basic Options — Portal Servers and remove INST\_PS\_SERVER\_LIST.**
- **5. Add http://***PS-HOST***:***PS-PORT* **and restart the Gateway.**

## <span id="page-12-0"></span>Enabling User Behavior Tracking

This chapters includes instructions for enabling User Behavior Tracking. For more information on this feature, see "User Behavior Tracking" in *Sun Java System Portal Server 7 Release Notes* in *Sun Java System Portal Server 7 Release Notes*.

## Enabling User Behavior Tracking

### ▼ To Enable User Behavior Tracking

- **1. Set com.sun.portal.ubt.enable=true in /***PortalData-Dir***/portals/***PortalID***/config/UBTConfig.properties file Steps**
	- **2. Start accessing portal desktop and continue with normal operations on the channels.**

#### **3. Observe the running UBT logs in /***PortalData-Dir***/portals/***PortalID***/logs/***InstanceID***/ubt.0.0.log file.**

Here:

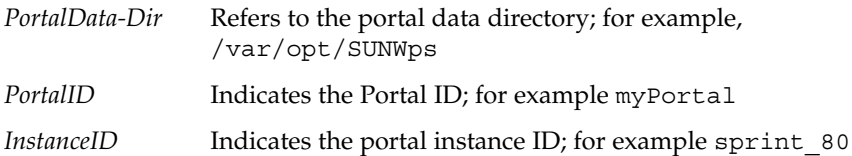

Use the UBT log file to run the psadmin generate-ubt-report command to get sample UBT reports.

# <span id="page-14-0"></span>Setting Up Federated Search

The Federated Search feature enables users to submit a search query to multiple search engines concurrently and have the search results displayed in a unified format. The Federated Search feature provides a single interface for the user to post a search query to both a web meta-repository, such as google.com and an internal directory system such as a local personnel directory. The search results from these two different sites are presented to the user in a single web page.

## Federated Search

- ▼ To Set Up Federated Search
- **1. Create a Google account and download googleapi.jar from <http://www.google.com/apis/> Steps**
	- **2. Obtain the license key for using googleapi.jar.**
	- **3. Set up sample federated databases:**
		- **a. From a terminal window, log in to the host where search server is installed.**
		- **b. Type the following:** cd /opt/SUNWps/sdk/search

<span id="page-15-0"></span>**c. Modify the sampledbs.soif file to change google clientKey value to be your downloaded license key, and modify databaseurl, providerurl, rdmserverurl, and other url values, accordingly.**

Use the SOIF file syntax. The number in curly brackets  $({\{\})}$  following the attribute is the number of characters you enter for that attribute's value.

#### **d. Type the following:**

cd /var/opt/SUNWps/searchservers/*search-server*

./run-cs-cli rdmgr -y root /opt/SUNWps/sdk/search/sampledbs.soif

./run-cs-cli rdmgr -y root -U to verify that the soif entries containing the configurations for sample federated databases in the sampledbs.soif are in the root db.

#### **4. Add googleapi.jar to the web container's class path:**

On the Application Server:

```
cp google-api-install-directory/googleapi/googleapi.jar
/var/opt/SUNWappserver7/domains/domain1/server1/applications/j2ee-modules/search-se
```
On the Web Server:

```
cp /google-api-install-directory/googleapi/googleapi.jar
/opt/SUNWwbsvr/https-host.domain/webapps/https-host.domain/search-server/WEB-INF/lib
```
**5. Restart the web container.**

### ▼ To Test Federated Search

#### **1. Use the rdmserver front-end by: Steps**

- **a. Go to http://***host-name***.red.iplanet.com/***search-server***/testrdm.html**
- **b. Select "rd-request" for Type, select "search" for "Query Language."**
- **c. Enter a federated db such as "google" for "Database."**
- **d. Enter a query such as "java" for "Scope".**
- **e. Click "Submit GET."**
- **f. Verify that search results are returned.**
- **2. Use the Search channel by modifying Search channel JSPs to add federated databases to the database list and view attributes for federated search results.**

**<sup>16</sup>** Sun Java System Portal Server 7 Configuration Guide

# <span id="page-16-0"></span>Establishing Trust Between Two Cacao Agents

This chapter includes instructions for establishing trust between two cacao agents.

## Establishing Trust Between Two Cacao Agents

With this release, any psadmin subcommand can be remotely executed. This means that psadmin command can be executed from portal on one machine to a portal on another machine. To do this:

- 1. Stop the cacao server on the second machine. To stop, type *PortalServer7-base***/SUNWcacao/bin/cacaoadm stop**.
- 2. Copy the /etc/opt/SUNWcacao/security directory from the first machine to the other.
- 3. Start the cacao server on the second machine. To start, type *PortalServer7-base***/SUNWcacao/bin/cacaoadm start**.

Verify this by running the psadmin list-portals command from the first machine.

# <span id="page-18-0"></span>Setting Up Registry Support for WSRP

This chapter includes instructions for setting up registry support for WSRP.

## Setting Up Registry Support

### To Set Up Registry Support

- **1. Install and configure Sun Service Registry Server from Sun Java Enterprise System 4 before installing Portal Server and the stack components.** If portal server is on a different node, install just SUNWsoar-sdk from Sun Java Enterprise System 4 on the Portal Server host. **Steps**
	- **2. Contact the Registry Server admin and obtain the credentials information registry to publish and access artifacts into the registry server. Also, obtain the publish and query URLs of this registry server.**

If you happen to be the registry server admin, see the Registry Server guides on creating users and providing access to the registry server.

**3. Sun JES Registry Server uses client certificates to authenticate the registery server. Obtain the client certificate and create a keystore (JKS) and import the client certificate into the keystore.**

You must create the keystore under the following directory/soar/3.0/jaxr-ebxml/on the Portal Server node.

**4. Log in to the Portal Server administration console and update the value of theJES-Registry-Server service in SSO Adapter, based on the above information.**

**5. Specify the keystore location as relative to/soar/3.0/jaxr-ebxml/.**

For example, if you have created the keystore in/soar/3.0/jaxr-ebxml/security/keystore.jks, then specify the value of the keystore location as /security/keystore.jks

**6. Log in to the Access Manager administration console and grant SSO Adapter service to amadmin.**

**Note –** Make sure you have installed the following patches for registry functionality to work on the portal server node: 119189–04 (SPARC and x86) and 119190–04 (Linux).

## <span id="page-20-0"></span>Modifying Proxylet Rules

Proxylet rules specify the domain and proxy settings in the Proxy Auto Configuration (PAC) file on the client machine. These rules help the browser to identify the domains that needs to be routed through Proxylet.

The default behavior of Proxylet is changed as follows:

When a user logs into the Portal desktop, the Proxylet channel contains a list of application URLs (much like the Netlet channel containing Netlet rules). When a user clicks on a link, Proxylet is launched if it is not already running. Once Proxylet is launched, the user is redirected to the application URL page. The Proxylet channel user interface contains controls to stop and start Proxylet. Clicking on the stop button on the user interface restores the proxy settings and stops the server. If a rule contains the string proxylet-host:proxylet-port as the proxy server, then the generated PAC file replaces the string with the host and port of Proxylet. You can make a rule so that all FTP traffic is routed through Netlet and all HTTP traffic is routed through Proxylet.

## Modifying Proxylet Rules

### ▼ To Modify the Proxylet Rules

**Step**

Enter the proxy-host and proxy-port, using the following syntax: *Domain1*[,*Domain2*,*...*,*n*]:*Host*:*Port*

The following list describes the variables you use:

*domain* Is any domain such as sun.com or your portal domain. Multiple domains are separated by a comma.

- <span id="page-21-0"></span>*Host* Specifies the proxy server used for this domain(s). To specify Proxylet as your proxy server, specify the string proxylethost.
- *Port* Specifies the proxy server port. To specify Proxylet as your proxy server, specify the string proxyletport.

If a rule contains the string proxylethost:proxyletport as the proxy server, then the generated PAC file replaces the string with the host and port of Proxylet. You can make a rule so that all FTP traffic is routed through Netlet and all HTTP traffic is routed through Proxylet.

### ▼ To configure Proxylet for the enterprise domain

● **Provide the portal domain as a part of Proxylet rules. For example, specify your portal domain:proxylethost:proxyletport. Step**

> The generated PAC will provide instructions to route the portal domain through Proxylet.

### To configure Proxylet for specific applications

● **Provide the specific application domain(s) as a part of Proxylet rule. For example, enterprise application domain:proxylethost:proxyletport. Step**

> The generated PAC file uses dnsDomainIs Javascript function to compare the configured domain against the incoming domain. Administrators can also choose to provide their own PAC file through the Custom PAC file option instead of using Proxylet rules.

# <span id="page-22-0"></span>Creating a New Portal

This chapter includes instructions for creating a new empty portal and deploying sample content into an empty portal.

## Creating a New Portal

This sections contains the following:

- "To Create a New Empty Portal" on page 23
- "To Create a New Empty Portal" on page 23
- ["To Deploy Sample Content \(Any One Sample\) on a New Portal"](#page-25-0) on page 26

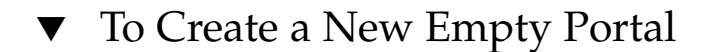

#### **1. Create a new web container instance. Steps**

For example, second.

**2. Copy**

*PortalServer7-base***/SUNWportal/template/Webcontainer.properties.JESWS6 to** *PortalServer7-base***/SUNWportal/bin/second.properites file.**

#### **3. Edit the following properties in the** *PortalServer7-base***/SUNWportal/bin/second.properties file.**

- Host=*host.domain*
- Port=*port*
- WebContainerInstanceName=second
- WebContainerInstanceDir=/opt/SUNWwbsvr/https-second

#### <span id="page-23-0"></span>**4. Run the following commands:**

psadmin create-portal -u *amadmin* -f *ps\_password* -p Second --uri /portal -w second.properties

#### **5. Restart the web container.**

- **6. Verify that the new portal is created properly. To verify:**
	- Type psadmin list-portals -u *amadmin* -f *ps\_password*
	- Login to Access Manager administration console to see new portal-centric services.
	- Access the new portal via the browser.

### ▼ To Deploy Sample Content (3 samples) on a New Portal

#### **1. Make a copy of the Steps**

*PortalServer7-base***/SUNWportal/samples/portals/shared/input.properties file and edit the following properties in the file.**

- ps.config.location=/etc/opt/SUNWps
- ps.portal.id=Second
- ps.instance.id=host port

**Tip –** You can find out the exact instance-ID from the output of psadmin list-portals command.

- ps.access.url=http://host.domain:port/portal For example, http://siroe.com:80/portal
- ps.webapp.uri=/portal
- ps.profiler.email=admin@siroe.com
- ps.profiler.smtp.host=host.domain
- search.access.url=http://host.domain:port/mySearch/search
- search.id=search1
- am.admin.dn=uid=amAdmin,ou=People,dc=siroe,dc=com
- default.org.dn=dc=siroe,dc=com

#### **2. Make a copy of**

*PortalServer7-base***/SUNWportal/samples/portals/shared/password.properties file and edit the following properties in the file to set proper passwords.**

- amadminPassword=%AMADMIN PASSWORD%
- amldapuserPassword=%AMLDAPUSER PASSWORD%
- userManagementPassword=%USER MANAGEMENT PASSWORD% (optional; can be ignored if you are not setting up the comm channels)
- **3. Remove the following files before running the sample content configuration ant script:**
	- Directory:
		- /var/opt/sun/portal/tmp/par on Linux
		- /var/opt/SUNWportal/tmp/par on Solaris
	- Files:
		- community sample.par
		- developer sample.par
		- enterprise sample.par
		- welcome sample.par

#### **4. Change the order of targets in**

*PortalServer7-base***/SUNWportal/samples/portals/developer/build.xml file.**

For example, change:

```
<target name="run"
            depends="config_am, config_portal, config_portlets,
            config_wsrp, par_create, par_import, config_authless,
            config orgadmin, config subscriptions, deploy"/>
```
#### to

```
<target name="run"
            depends="config_am, config_portal, par_create,
            par import, config authless, config orgadmin,
            config_subscriptions, config_portlets, deploy,
            config_wsrp_dp"/>
```
#### **5. Type /usr/sfw/bin/ant -buildfile**

*PortalServer7-base***/SUNWportal/samples/portals/build.xml.**

You will be required to specify the location of the customized input.properties and password.properties file.

**Note –** To capture the output of the sample portal content configuration, specify a log file when invoking ant. For example, type ant -buildfile *PortalServer-base*/SUNWps/samples/portals/build.xml -logfile /tmp/samplesinstall.txt.

### <span id="page-25-0"></span>▼ To Deploy Sample Content (Any One Sample) on a New Portal

#### **1. Make a copy of the Steps**

*PortalServer7-base***/SUNWportal/samples/portals/shared/input.properties file and edit the following properties in the file.**

- ps.config.location=/etc/opt/SUNWps
- ps.portal.id=Second
- ps.instance.id=host port

**Tip –** You can find out the exact instance-id from the output of psadmin list-portals command.

- ps.access.url=http://host.domain:port/portal For example, http://siroe.com:80/portal
- ps.webapp.uri=/portal
- ps.profiler.email=admin@siroe.com
- ps.profiler.smtp.host=host.domain
- search.access.url=http://host.domain:port/mySearch/search
- search.id=search1
- am.admin.dn=uid=amAdmin,ou=People,dc=siroe,dc=com
- default.org.dn=dc=siroe,dc=com
- **2. Make a copy of**

*PortalServer7-base***/SUNWportal/samples/portals/shared/password.properties file and edit the following properties in the file to set proper passwords.**

- amadminPassword=%AMADMIN PASSWORD%
- amldapuserPassword=%AMLDAPUSER PASSWORD%
- userManagementPassword=%USER MANAGEMENT PASSWORD% (optional; can be ignored if you are not setting up the comm channels)
- **3. Remove the following files before running the sample content configuration ant script:**
	- Directory:
		- /var/opt/sun/portal/tmp/par on Linux
		- /var/opt/SUNWportal/tmp/par on Solaris
	- Files:
		- community sample.par
- **26** Sun Java System Portal Server 7 Configuration Guide
- developer sample.par
- enterprise sample.par
- welcome sample.par

#### **4. Change the order of targets in**

*PortalServer7-base***/SUNWportal/samples/portals/developer/build.xml file.**

For example, change:

```
<target name="run"
            depends="config_am, config_portal, config_portlets,
            config_wsrp, par_create, par_import,
            config_authless, config_orgadmin,
            config_subscriptions, deploy"/>
```
#### to

```
<target name="run"
           depends="config_am, config_portal, par_create,
            par_import, config_authless, config_orgadmin,
            config_subscriptions, config_portlets,
            deploy, config_wsrp_dp"/>
```
- **5. Type:**
	- **/usr/sfw/bin/ant -buildfile** *PortalServer7-base***/SUNWportal/samples/portals/welcome/build.xml** to deploy the Welcome page content.
	- **/usr/sfw/bin/ant -buildfile** *PortalServer7-base***/SUNWportal/samples/portals/developer/build.xml** to deploy the Developer Sample Portal content.
	- **/usr/sfw/bin/ant -buildfile** *PortalServer7-base***/SUNWportal/samples/portals/enterprise/build.xml** to deploy the Enterprise Sample Portal content.

# <span id="page-28-0"></span>Deploying Struts Application as a Portlet in Portal Server

This chapter describes how to deploy any existing struts application as a JSR168 portlet in Portal Server. Using the steps mentioned in this document, the entire Struts application can be displayed within a channel on the portal server desktop. It contains the following sections:

- "Preparing the Struts Application" on page 29
- ["Creating and Modifying XML Files"](#page-30-0) on page 31
- ["Building and Deploying the Web Application as a Portlet Application"](#page-32-0) on page [33](#page-32-0)

## Preparing the Struts Application

This section contains the following:

- "Introduction" on page 29
- *"*Modify Struts Application" on page 30
- ["Obtain Portlet Objects in Struts Application"](#page-29-0) on page 30
- ["Session Information"](#page-29-0) on page 30

### Introduction

The extended struts framework shipped with Portal Server is an extension of Struts version 1.2.4. This requires that you must download Standard Struts binary, version 1.2.4, from the struts archive page, and the application must be tested as a standalone application, using standard struts.jar file. This is to ensure that you have the proper version of all the supporting JARs required by the struts framework.

Install Portal Server 7 for extended struts framework (struts.jar file) and supporting components (strutssupport.jar, portlet.jar) required to deploy Struts application as JSR168 portlet.

## <span id="page-29-0"></span>Modify Struts Application

To deploy any struts application as a portlet, the struts application is required to follow some of the following rules:

- 1. The Struts application must abide by the restrictions applicable to any application running inside the Portal Server. For example, the request parameters in the struts application can not use keywords reserved by the portal server. The list of reserved words include "action", "provider", "targetprovider", "containerName", "last", "page", "error", "container", "selected", "editChannelName", "targetPortletChannel", and "currentChannelMode".
- 2. All the forms and links must be created using struts tag library. Struts' tag library provide <html:form> and <html:link> for this purpose.
- 3. JSP and HTML must not have HTML title, body, frame and base tags. This is as per the PLT.B section of portlet specification. JSP must not use forward and/or redirect.

## Obtain Portlet Objects in Struts Application

It is possible for struts application to get hold of portlet objects like ActionRequest and ActionResponse. This may be required, for example, to implement EDIT functionality. However, if portlet objects are not used properly, the use of portlet objects in struts application may make it portal dependent and result in the struts application unusable as a standalone application.

The struts Action class can obtain javax.portlet.ActionRequest and javax.portlet.ActionResponse objects using the following calls:

ActionRequest aReq = (ActionRequest) request.getAttribute("javax.portlet.request"); ActionResponse aRes = (ActionResponse) request.getAttribute("javax.portlet.response");

The above two statements return javax.portlet.RenderRequest and javax.portlet.RenderResponse respectively, when called from a JSP page.

### Session Information

If any struts application, deployed as a portlet, is invalidating the session using session.invalidate(), the session obtained by the struts-portlet bridge becomes the invalid one. Because of this, the bridge is unable to store rendering related information. In application server, struts application, deployed as a portlet, must not use session.invalidate() as the same session is used by struts portlet bridge.

# <span id="page-30-0"></span>Creating and Modifying XML Files

This section contains the following:

- "Modify struts-config.xml File" on page 31
- "Create portlet.xml File" on page 31

### Modify struts-config.xml File

Change the RequestProcessor to

org.apache.struts.action.PortletRequestProcessor or org.apache.struts.tiles.PortletTilesRequestProcessor, if the application is using Tiles.

For example:

```
<controller
contentType="text/html;charset=UTF-8"
debug="3"
locale="true"
processorClass="org.apahce.struts.action.PortletRequestProcessor">
<!-- The "input" parameter on "action" elements is the name of a local or global "forward"
rather than a module-relative path -->
<set-property property="inputForward" value="true"/>
</controller>
```
### Create portlet.xml File

Every portlet WAR must have one portlet.xml file in the WEB-INF directory of the web application. When creating the portlet. xml file, note that:

- The Portlet class must be org.apache.struts.action.StrutsPortlet.
- The initPage *init* parameter is mandatory and its value must be the welcome page of the struts application. This can be a direct reference to a JSP file (such as /index.jsp) or it can be a reference of Action Mapping Definition (such as /welcome.do).
- The *editPage init* parameter is not mandatory. If specified, portlet mode EDIT must also be specified in <supports> tag and vice-versa.
- The *helpPage init* parameter is not mandatory. If specified, portlet mode HELP must also be specified in <supports> tag and vice-versa. Note that the help page support is limited to a single page and it can not provide navigation to any other page within struts application.
- The *factoryName init* parameter is mandatory and must be set to com.sun.portal.struts.wrapper.PSServletObjectsFactory.
- All the init parameters associated with the ActionServlet as defined in web.xml file must also be configured as init parameter in portlet.xml file.
- The URL mapping used for ActionServlet as defined in web.xml file must be configured as an init parameter of the portlet.

Here is a sample portlet. xml file for struts-portlet application:

```
<?xml version="1.0" encoding="UTF-8"?>
<portlet-app xmlns="http://java.sun.com/xml/ns/portlet/portlet-app_1_0.xsd"
xmlns:xsi="http://www.w3.org/2001/XMLSchema-instance"
xsi:noNamespaceSchemaLocation="http://java.sun.com/xml/ns/portlet/porlet-app_1_0.xsd" version="1.0
<portlet>
        <portlet-name>StrutsPortlet</portlet-name>
        <portlet-class>org.apache.struts.action.StrutsPortlet</portlet-class>
        <init-param>
           <name>initPage</name>
            <value>/index.jsp</value>
        </init-param>
        <init-param>
           <name>helpPage</name>
            <value>/tour.htm</value>
        </init-param>
        <init-param>
           <name>editPage</name>
            <value>/edit.jsp</value>
        </init-param>
        <init-param>
           <name>factoryPage</name>
            <value>com.sun.portal.struts.wrapper.PSServletObjectsFactory</value>
        </init-param>
        <init-param>
            <name>config</name>
            <value>/WEB-INF/struts-config.xml,/WEB-INF/struts-config-registration.xml</value>
        </init-param>
        <init-param>
           <name>servletPage</name>
            <value>*.do</value>
        </init-param>
           <expiration-cache>0</expiration-cache>
            <supports>
                <mime-type>text/html</mime-type>
                <portlet-mode>HELP</portlet-mode>
                <portlet-mode>EDIT</portlet-mode>
            </supports>
        <portlet-info>
           <title>StrutsPortlet</title>
        </portlet-info>
    </portlet>
</portlet-app>
```
# <span id="page-32-0"></span>Building and Deploying the Web Application as a Portlet Application

## ▼ To Deploy the Struts Application as a Portlet

- **1. Replace standard struts.jar file, in the WEB-INF/lib directory, with the extended struts.jar file shipped Portal Server. Steps**
	- **2. Add strutssupport.jar file and portlet.jar file shipped with Portal Server in the WEB-INF/lib directory.**
	- **3. Copy the newly created portlet.xml file and modified struts-config.xml file to the WEB-INF directory.**
	- **4. Create the .war file for the application.**
	- **5. Deploy the newly created WAR file using the psadmin deploy-portlet command. For example, type ./psadmin deploy-portlet -u** *amadmin* **-f** *passwordfile* **-p** *portalId* **-i** *portalinstance* **-g** *warfile***.**

# <span id="page-34-0"></span>Deploying JSF Application as a Portlet in Portal Server

This chapter describes how to deploy any existing JSF application as a JSR168 portlet in Portal Server. Using the steps mentioned in this document, the entire JSF application can be displayed within a channel on the portal server desktop. It contains the following sections:

- "Overview" on page 35
- ["Converting JSF-based Applications to JSF Aware Portlets in Portal Server"](#page-38-0) [on page 39](#page-38-0)

## Overview

This section contains the following:

- "Introduction" on page 35
- ["State Information and High Availability"](#page-35-0) on page 36
- ["Accessing Portlet APIs"](#page-35-0) on page 36
- ["Mapping Actions of JSF Application to Portal Application and Vice-Versa"](#page-35-0) [on page 36](#page-35-0)

### Introduction

A jsf-portlet.jar file is included with the Portal Server to enable communication between the Portal Server and JSF. This component allows the execution of commands (to render the information, to perform actions like EDIT, HELP) received from Portal Server and pass the data (such as user defined parameters, or user input in general) to the JSF-based web application and/or to Portal Server.

### <span id="page-35-0"></span>State Information and High Availability

The JSF application embedded in a JSF portlet can view all user interactions with the portal page that are outside the user interface for the JSF portlet itself as if they were page reloads. The JSF Portlet maintains whatever state information is needed by the JSF application as other pages are selected or while the user interacts with the portal in other ways. The JSF portlet leverages the portlet container HTTP session failover capabilities to enable highly available JSF applications within portlets.

### Accessing Portlet APIs

Developers can access the portlet APIs from the FacesContext object as shown here:

FacesContext facesContext = FacesContext.getCurrentInstance(); PortletRequest pRequest = (PortletRequest)facesContext.getExternalContext().getRequest();

To find the portlet window state (like Maximize and Normalize), do the following:

WindowState windowState = pRequest.getWindowState();

## Mapping Actions of JSF Application to Portal Application and Vice-Versa

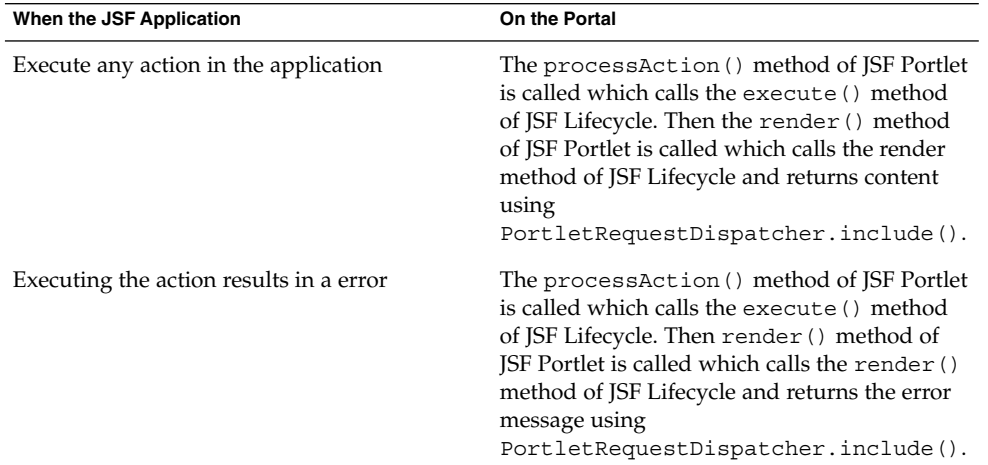

#### **TABLE 9–1** JSF to Portal Mapping

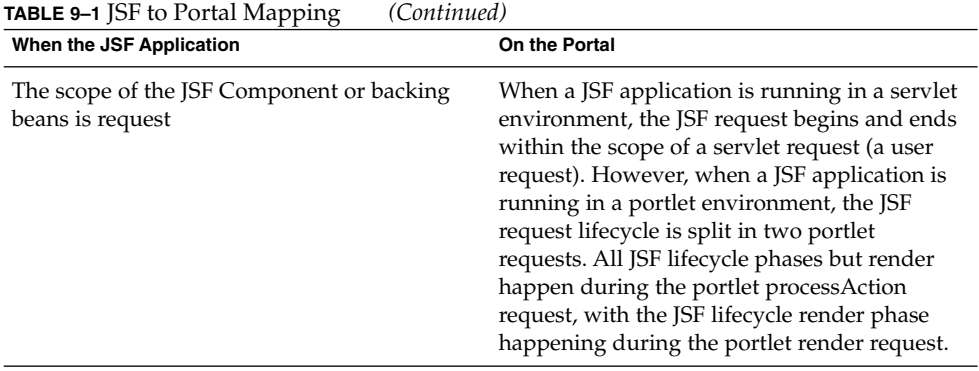

#### **TABLE 9–2** Portal to JSF Mapping

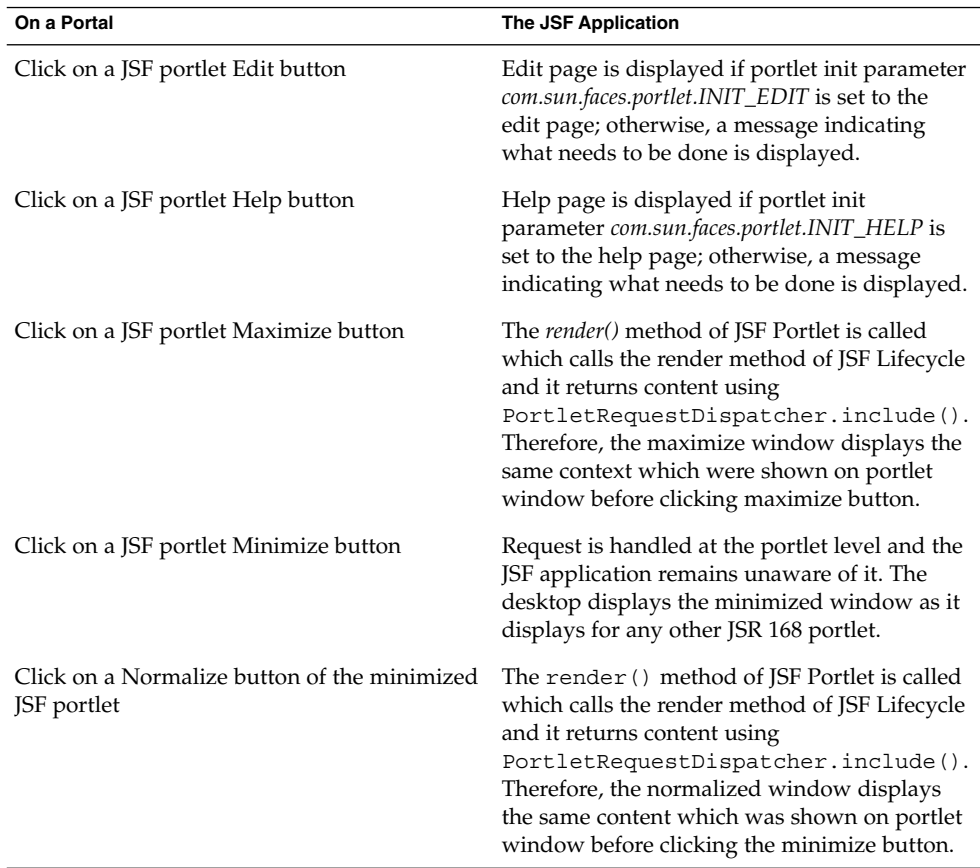

| On a Portal                                                                          | <b>The JSF Application</b>                                                                                                    |
|--------------------------------------------------------------------------------------|----------------------------------------------------------------------------------------------------|
| Click on a JSF portlet Detach button                                                 | The render () method of JSF Portlet is called<br>which calls the render method of JSF Lifecycle<br>and it returns content using<br>PortletRequestDispatcher.include().<br>Portal server uses this content to display in a<br>new window. Therefore, the detached window<br>displays the same content which was shown<br>on portlet window before clicking the detach<br>button.                                                                                                    |
| After detaching, click on a JSF portlet Attach<br>button                             | The render () method of JSF Portlet is called<br>which calls the render method of JSF Lifecycle<br>and it returns content using<br>PortletRequestDispatcher.include().<br>Portal server uses this content to display in the<br>portlet window. The content shown is same as<br>was shown in the detached window before<br>clicking the attach button.                                                                                                    |
| Remove the JSF portlet from a page and then<br>add it again                          | On removal, the request is handled at the<br>portal/portlet level and on adding it again,<br>the render () method is called. The jsf-portlet<br>window displays the same content which was<br>shown on portlet window before removing<br>this portlet (that is, the state is maintained).<br>The remove and add have to occur in the same<br>login session while the same<br>DesktopContext object exists. For example,<br>if the desktop session reap interval setting is<br>set low enough (say 30 second), and you<br>remove a JSF portlet, then wait 2 minutes and<br>then add it again, the state will be lost. |
| Click reload of the portal page                                                      | The render () method of JSF Portlet is called<br>which calls the render method of JSF Lifecycle<br>and it returns content using<br>PortletRequestDispatcher.include().<br>The jsf-portlet window displays the same<br>content which was shown on portlet window<br>before clicking the reload button.                                                                                                    |
| Click on another tab and then click back on<br>the tab that contains the JSF portlet | The render () method of JSF Portlet is called<br>which calls the render method of JSF Lifecycle<br>and it returns content using<br>PortletRequestDispatcher.include().<br>The jsf-portlet window displays the same<br>content which was shown on portlet window<br>before clicking on other tab.                                                                                                    |

**TABLE 9–2** Portal to JSF Mapping *(Continued)*

<span id="page-38-0"></span>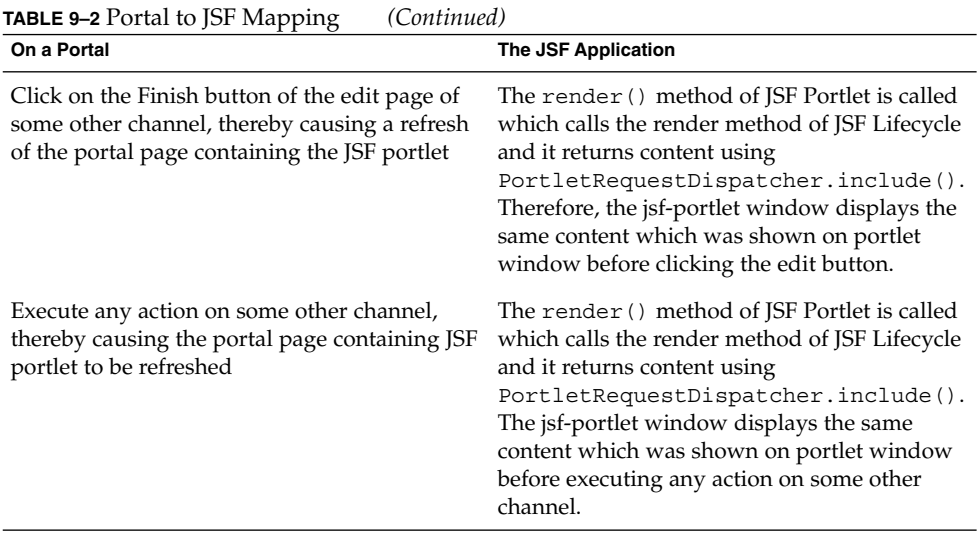

# Converting JSF-based Applications to JSF Aware Portlets in Portal Server

## ▼ To Convert JSF-based Applications to Portlets

- **1. Copy jsf-portlet.jar from** *PortalServer7–base***/lib directory to WEB-INF/lib directory of the application. Steps**
	- **2. Add a new deployment descriptor for the portlet by creating a portlet.xml file.**

The portlet.xml file must placed in the WEB-INF directory of the application.

- **3. In the portlet.xml file, set the portlet parameter** *com.sun.faces.portlet.INIT\_VIEW* **to point to the first page of your portlet.**
- **4. Modify the JSP pages as follows:**
	- **a. Remove the <html>, <head>, and <body> tags.**
	- **b. Modify use of forward and redirect as the new page will replace the existing portal pages.**

Chapter 9 • Deploying JSF Application as a Portlet in Portal Server **39**

- **c. Remove all the HTML tags and Javascript calls which are not allowed (as per JSR168 specification).**
- **5. (Optional) Set the portlet parameter com.sun.faces.portlet.INIT\_EDIT to point to the edit page of your portlet in the portlet.xml file to provide EDIT functionality for the JSF portlet.**
- **6. (Optional) Set the portlet parameter com.sun.faces.portlet.INIT\_HELP to point to the help page of your portlet in the portlet.xml file to provide HTLP functionality for the JSF portlet.**
- **7. Deploy the WAR file using the psadmin deploy-portlet command. For example, type psadmin deploy-portlet -u** *amadmin* **-f** *passwordfile* **-v -d** *dn* **-p** *portalID* **-i** *instanceID warfile***.**
- **8. Create a new portlet channel and add it to the desired container.**